# Guia de Hardware

HP Elite Série 7100 Microtorre

© Copyright 2009 Hewlett-Packard Development Company, L.P. As informações aqui contidas estão sujeitas à alteração sem aviso.

Microsoft, Windows e Windows Vista são marcas comerciais ou registradas da Microsoft Corporation nos Estados Unidos e/ ou em outros países.

As garantias somente dos produtos e serviços HP estão estabelecidas na declaração de garantia que acompanha os produtos e serviços. Nenhuma parte deste documento deve ser inferida como constituindo uma garantia adicional. A HP não deve ser responsabilizada por nenhum erro técnico ou editorial, ou omissões, aqui contidos.

Este documento contém informações de propriedade protegidas por direitos autorais. Nenhuma parte deste documento pode ser fotocopiada, reproduzida ou traduzida para qualquer outro idioma sem a permissão prévia e por escrito da Hewlett-Packard Company.

#### **Guia de Hardware**

HP Elite Série 7100 Microtorre

Primeira edição: Dezembro de 2009

Número de Peça: 600958-201

## **Sobre Este Guia**

Este guia fornece informações básicas sobre a atualização desses modelos de computador. O modelo ilustrado neste guia pode parecer diferente do modelo de seu computador.

- **AVISO!** O texto apresentado dessa maneira indica que a não observância das orientações poderá resultar em lesões corporais ou morte.
- **CUIDADO:** O texto apresentado dessa maneira indica que a não observância das orientações poderá resultar em danos ao equipamento ou perda de informações.
- **NOTA:** O texto apresentado dessa maneira oferece informação adicional importante.

# Conteúdo

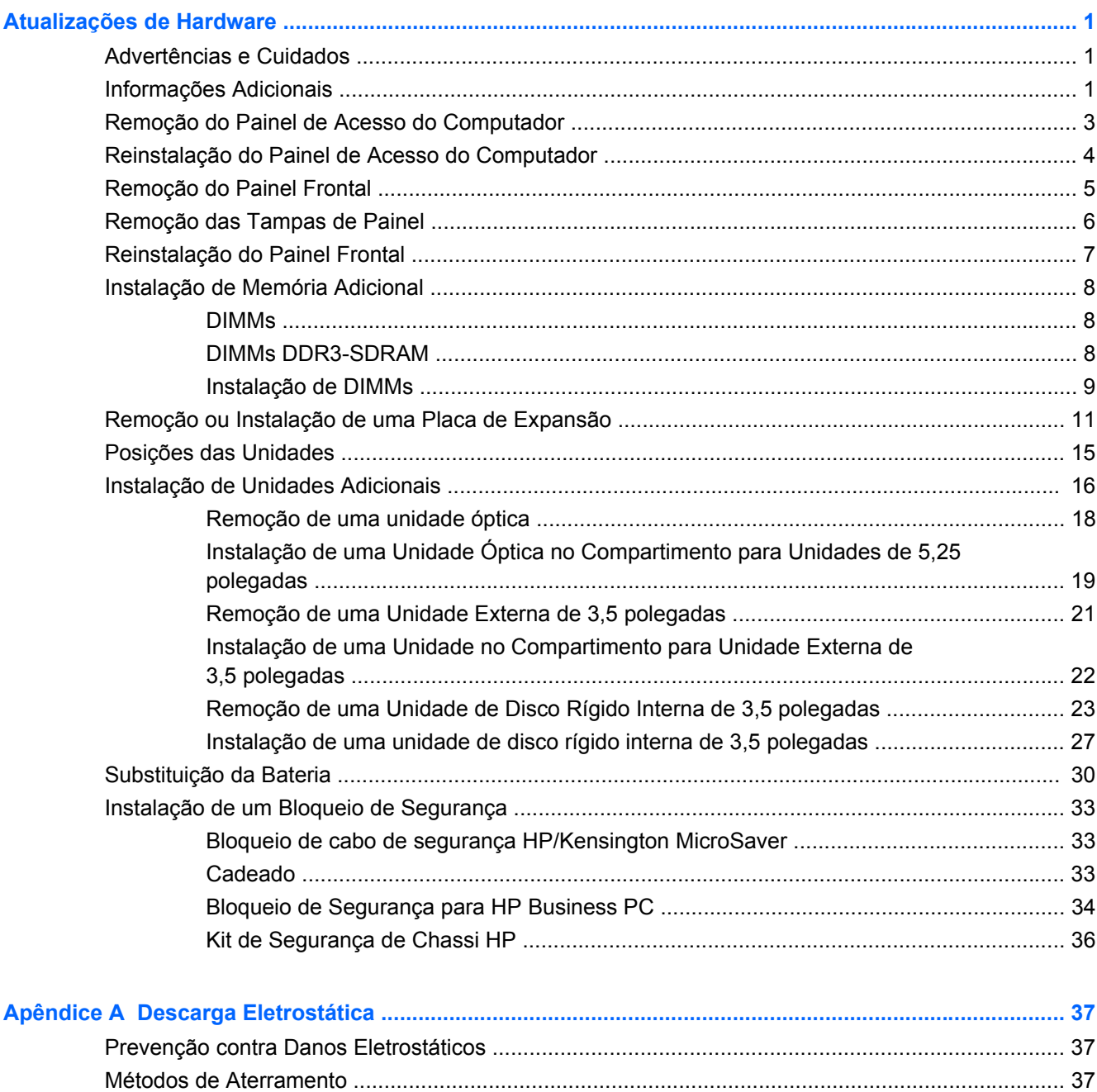

### Apêndice B Orientações Operacionais do Computador, Cuidados de Rotina e Preparação para

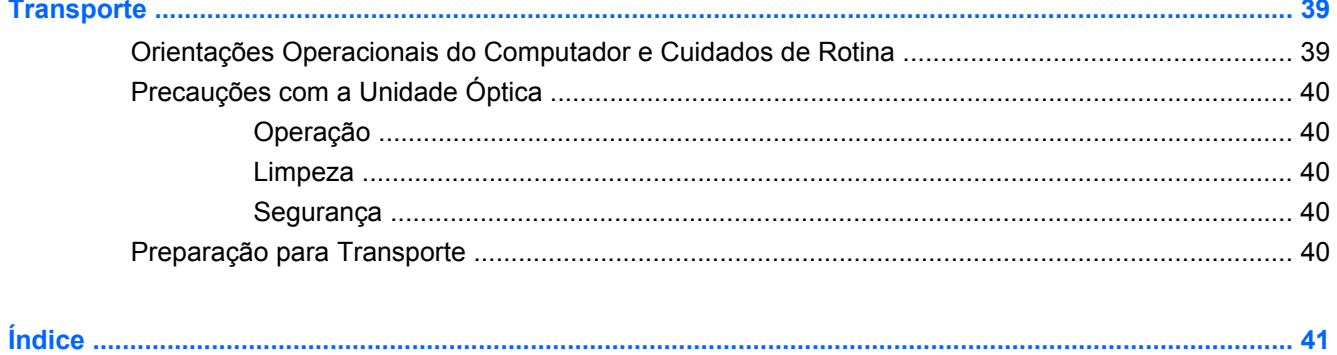

# <span id="page-6-0"></span>**Atualizações de Hardware**

# **Advertências e Cuidados**

Antes de executar atualizações, leia cuidadosamente todas as instruções aplicáveis, cuidados e advertências existentes neste guia.

**AVISO!** Para reduzir o risco de lesões provocadas por choque elétrico, superfícies quentes ou fogo:

Desconecte o cabo de alimentação da tomada e deixe os componentes internos do sistema resfriar antes de manuseá-los.

Não insira conectores de telecomunicação ou de telefone nessa tomada do controlador de interface de rede (NIC).

Não desative o plugue de aterramento do cabo de alimentação. O plugue de aterramento é um importante recurso de segurança.

Conecte o cabo de alimentação a uma tomada com aterramento (aterrada) cujo acesso seja sempre fácil.

Para reduzir o risco de danos pessoais sérios, leia o *Guia de Segurança e Conforto*. Ele descreve a correta configuração da workstation, postura, saúde e hábitos de trabalho apropriados para usuários de computadores, e fornece importantes informações de segurança elétrica e mecânica. Este guia está localizado na Web em<http://www.hp.com/ergo>.

**AVISO!** Peças internas energizadas e móveis.

Desconecte a alimentação do equipamento antes de remover o gabinete.

Reinstale e fixe o gabinete antes de energizar novamente o equipamento.

**CUIDADO:** A eletricidade estática pode danificar os componentes eletrônicos do computador ou dos equipamentos opcionais. Antes de iniciar esses procedimentos, verifique se você descarregou toda a eletricidade estática do seu corpo tocando por um momento em um objeto de metal aterrado. Consulte [Descarga Eletrostática na página 37](#page-42-0) para obter mais informações.

Quando o computador está conectado a uma fonte de alimentação de CA, a placa do sistema é continuamente alimentada. Você deve desconectar o cabo de alimentação da fonte de energia antes de abrir o computador, a fim de evitar danos aos componentes internos.

# **Informações Adicionais**

Para obter mais informações sobre remoção e substituição de componentes de hardware, gerenciamento de desktop, o utilitário de Configuração do Computador e solução de problemas, consulte o *Maintenance and Service Guide* (Guia de Manutenção e Serviços) (disponível somente em Inglês) para o modelo de seu computador em [http://www.hp.com.](http://www.hp.com)

# <span id="page-8-0"></span>**Remoção do Painel de Acesso do Computador**

- **1.** Remova/desencaixe quaisquer dispositivos de segurança que impeçam a abertura do computador.
- **2.** Retire todas as mídias removíveis, tais como CD ou unidades flash USB, do computador.
- **3.** Desligue o computador corretamente através do sistema operacional, em seguida, todos os dispositivos externos.
- **4.** Desconecte o cabo de alimentação da tomada e todos os dispositivos externos.
- $\triangle$  **CUIDADO:** Independente do estado ativado, a placa do sistema é constantemente alimentada por tensão quando o computador está ligado a uma tomada de CA ativa. Você deve desconectar o cabo de alimentação para evitar danos aos componentes internos do computador.
- **5.** Solte o parafuso (1) que prende o painel de acesso no chassi do computador.
- **6.** Deslize o painel de acesso do computador para trás (2) aproximadamente 1,3 cm (1/2 polegada) e, em seguida, remova-o da unidade.
- **EX NOTA:** É possível deitar o computador de lado para instalar os componentes internos. Assegurese de que o lado com o painel de acesso esteja voltado para cima.

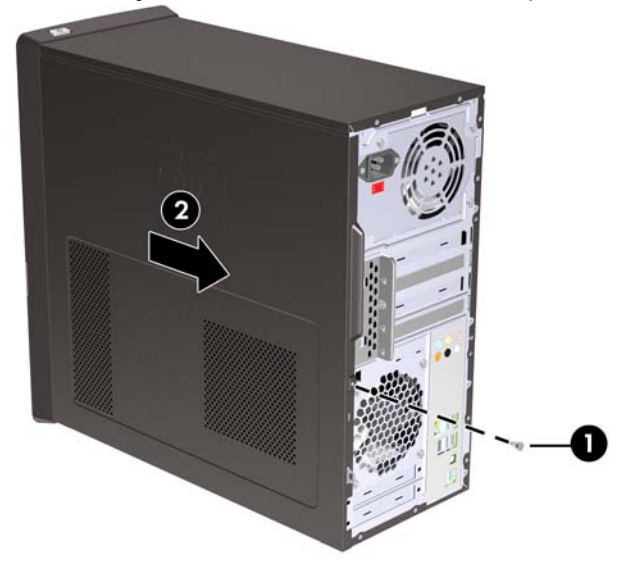

**Figura 1** Remoção do Painel de Acesso do Computador

# <span id="page-9-0"></span>**Reinstalação do Painel de Acesso do Computador**

Alinhe o painel de acesso no chassi em aproximadamente 1,3 cm (1/2 polegada) do painel preso à parte traseira do chassi e deslize-o até encaixar no lugar (1). Assegure-se que o orifício do parafuso esteja alinhado com o orifício do chassi e aperte o parafuso (2).

**Figura 2** Reinstalação do Painel de Acesso do Computador

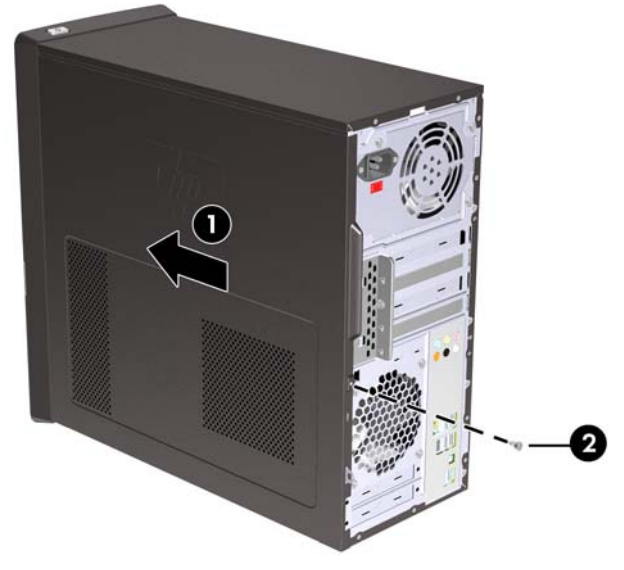

# <span id="page-10-0"></span>**Remoção do Painel Frontal**

- **1.** Remova/desencaixe quaisquer dispositivos de segurança que impeçam a abertura do computador.
- **2.** Retire todas as mídias removíveis, tais como CD ou unidades flash USB, do computador.
- **3.** Desligue o computador corretamente através do sistema operacional, em seguida, todos os dispositivos externos.
- **4.** Desconecte o cabo de alimentação da tomada e todos os dispositivos externos.
- **CUIDADO:** Independente do estado ativado, a placa do sistema é constantemente alimentada por tensão quando o computador está ligado a uma tomada de CA ativa. Você deve desconectar o cabo de alimentação para evitar danos aos componentes internos do computador.
- **5.** Remova o painel de acesso do computador.
- **6.** Pressione para fora as três guias no lado direito do painel frontal (1), então gire o lado direito do painel frontal e retire-o do chassi (2) seguido pelo lado esquerdo.

**Figura 3** Remoção do Painel Frontal

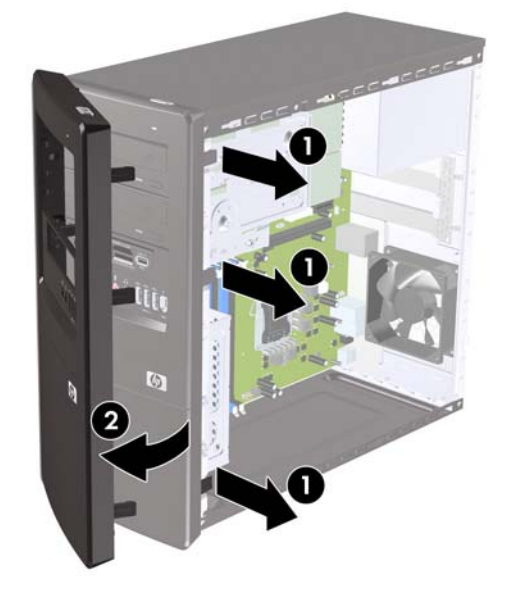

# <span id="page-11-0"></span>**Remoção das Tampas de Painel**

Em alguns modelos, existem tampas de painéis que cobrem os compartimentos das unidades externas de 3,5 polegadas e 5,25 polegadas que precisam ser removidas antes de instalar a unidade.

- **1.** Remova o painel frontal.
- **2.** Para remover a tampa inferior de unidades de 5,25 polegadas, torça suavemente e remova a tampa até liberá-la do painel frontal (1), então descarte-a. Se for necessário substituir a tampa posteriormente, você pode solicitar uma tampa de substituição da HP.
- **3.** Para remover a tampa de unidade de 3,5 polegadas, pressione as duas guias de retenção na direção da borda esquerda externa da tampa (2) e tire a tampa da unidade para dentro para liberála do painel frontal (3).

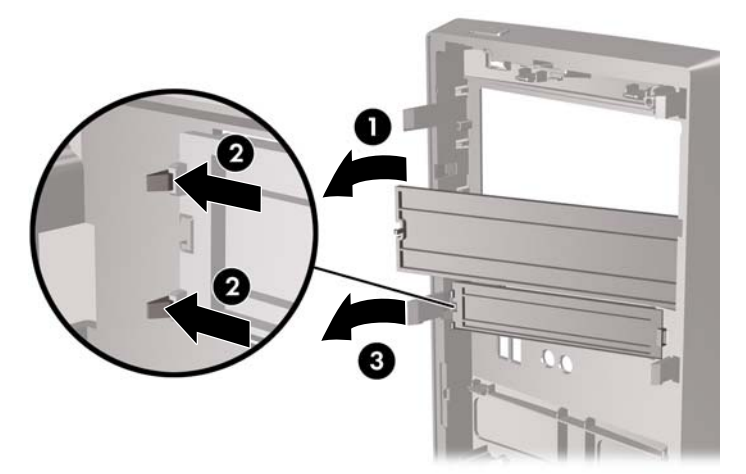

**Figura 4** Remoção de uma Tampa do Painel Frontal

**4.** Reinstale o painel frontal.

# <span id="page-12-0"></span>**Reinstalação do Painel Frontal**

Insira os três ganchos do lado esquerdo do painel nos slots do chassi (1) e gire o painel a partir do lado esquerdo para o direito (2) até que ele esteja encaixado em seu lugar.

**Figura 5** Reinstalação do Painel Frontal

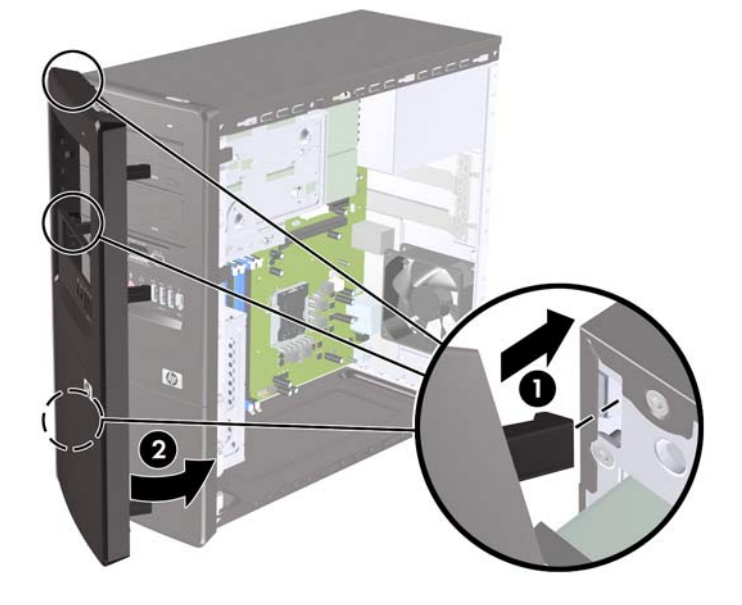

# <span id="page-13-0"></span>**Instalação de Memória Adicional**

O computador é fornecido com módulos de memória em linha dupla (DIMMs) com memória de acesso aleatório dinâmico síncrono com taxa tripla de dados (DDR3-SDRAM).

#### **DIMMs**

Os soquetes de memória na placa do sistema podem receber até quatro DIMMs padrão de mercado. Os soquetes de memória estão ocupados com pelo menos um DIMM preinstalado. Para obter a máxima capacidade de memória, você pode instalar na placa do sistema até 8 GB de memória.

## **DIMMs DDR3-SDRAM**

Para o funcionamento correto do sistema, os DIMMs DDR3-SDRAM devem ser:

- padrão da indústria de 240 pinos
- sem buffer não ECC PC3-10600 em conformidade com DDR3-1333 MHz
- DIMMs DDR3-SDRAM de 1,5 V

Os DIMMs DDR3-SDRAM também devem:

- suporte para latência CAS 9 DDR3 1333 MHz (sincronização 9-9-9)
- conter as informações obrigatórias JEDEC SPD

Além disso, o computador oferece suporte a:

- Tecnologias de memória de 512 Mbit, 1 Gbit e 2 Gbit não-ECC
- DIMMs de um ou dois lados
- DIMMs fabricados com dispositivos DDR x8 e x16; não há suporte para DIMMs fabricados com SDRAM x4
- **E** NOTA: O sistema não irá operar adequadamente se forem instalados módulos de memória DIMM não admitidos.

## <span id="page-14-0"></span>**Instalação de DIMMs**

 $\triangle$  **CUIDADO:** Você deve desconectar o cabo de alimentação e aguardar aproximadamente 30 segundos para que a energia seja drenada, antes de adicionar ou remover módulos de memória. Independente do estado ativado, os módulos de memória são constantemente alimentados por tensão quando o computador é ligado a uma tomada de CA ativa. A inserção ou remoção de módulos de memória na presença de tensão podem causar danos irreparáveis aos módulos de memória ou placa do sistema.

Os soquetes para módulos de memória apresentam contatos metálicos dourados. Quando fizer a atualização da memória, é importante utilizar módulos de memória com contatos metálicos dourados para evitar corrosão e/ou oxidação resultante do contato entre metais incompatíveis.

A eletricidade estática pode danificar os componentes eletrônicos do computador ou das placas opcionais. Antes de iniciar esses procedimentos, verifique se você descarregou toda a eletricidade estática do seu corpo tocando por um momento em um objeto de metal aterrado. Para obter mais informações, consulte [Descarga Eletrostática na página 37](#page-42-0).

Quando manipular um módulo de memória, tenha cuidado para não tocar em nenhum dos contatos. Isso poderá danificar o módulo.

- **1.** Remova/desencaixe quaisquer dispositivos de segurança que impeçam a abertura do computador.
- **2.** Retire todas as mídias removíveis, tais como CD ou unidades flash USB, do computador.
- **3.** Desligue o computador corretamente através do sistema operacional, em seguida, todos os dispositivos externos.
- **4.** Desconecte o cabo de alimentação da tomada e todos os dispositivos externos.
- **CUIDADO:** Você deve desconectar o cabo de alimentação e aguardar aproximadamente 30 segundos para que a energia seja drenada, antes de adicionar ou remover módulos de memória. Independente do estado ativado, os módulos de memória são constantemente alimentados por tensão quando o computador é ligado a uma tomada de CA ativa. A inserção ou remoção de módulos de memória na presença de tensão podem causar danos irreparáveis aos módulos de memória ou placa do sistema.
- **5.** Remova o painel de acesso do computador.
- **6.** Localize os slots dos módulos de memória na placa do sistema.
	- **AVISO!** Para reduzir o risco de lesões provocadas por superfícies quentes, deixe esfriarem os componentes internos do sistema antes de tocá-los.
- **7.** Abra as duas travas do soquete do módulo de memória (1) e insira o módulo de memória no soquete (2).
- **NOTA:** Complete os slots DIMM na seguinte ordem: DIMM2 (azul), DIMM4 (azul), DIMM1 (preto), em seguida, DIMM3 (preto). Instale primeiro os módulos maiores, em seguida os módulos menores (por exemplo, primeiro 2 GB, depois 1 GB ou 512 MB).

**Figura 6** Instalação de um DIMM

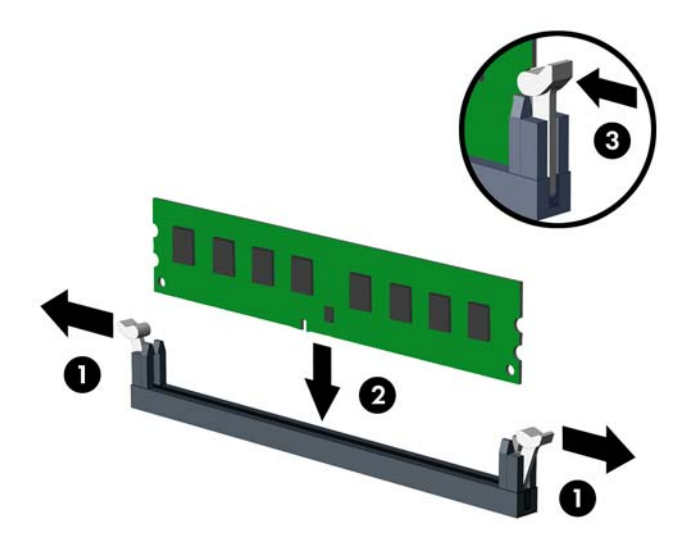

- **EX NOTA:** O módulo de memória só pode ser instalado de uma maneira. Alinhe a ranhura existente no módulo com a guia no soquete de memória.
- **8.** Empurre firmemente o módulo DIMM no soquete, verificando se está totalmente inserido e encaixado adequadamente. O DIMM deve ser todo empurrado até o final dentro do soquete e assentar uniformemente no soquete para evitar a corrupção da memória. Verifique se as travas estão na posição fechada (3).
- **9.** Repita os passos 7 e 8 para instalar quaisquer módulos adicionais.
- **10.** Reinstale o painel de acesso do computador.
- **11.** Conecte novamente o cabo de alimentação e quaisquer dispositivos externos, em seguida ligue o computador. O computador reconhecerá automaticamente a memória adicional quando for ligado.
- **12.** Bloqueie quaisquer dispositivos de segurança que foram desbloqueados para remoção do painel de acesso.

# <span id="page-16-0"></span>**Remoção ou Instalação de uma Placa de Expansão**

O computador dispõe de três slots de expansão PCI Express x1 e um PCI Express x16. Os slots de expansão acomodam placas de expansão de altura integral ou de meia altura.

**EX NOTA:** É possível instalar uma placa de expansão PCI Express x1, x4, x8 ou x16 no slot de expansão PCI Express x16.

Para remover, substituir ou adicionar uma placa de expansão:

- **1.** Remova/desencaixe quaisquer dispositivos de segurança que impeçam a abertura do computador.
- **2.** Retire todas as mídias removíveis, tais como CD ou unidades flash USB, do computador.
- **3.** Desligue o computador corretamente através do sistema operacional, em seguida, todos os dispositivos externos.
- **4.** Desconecte o cabo de alimentação da tomada e todos os dispositivos externos.
	- $\triangle$  **CUIDADO:** Independente do estado ativado, a placa do sistema é constantemente alimentada por tensão quando o computador está ligado a uma tomada de CA ativa. Você deve desconectar o cabo de alimentação para evitar danos aos componentes internos do computador.
- **5.** Remova o painel de acesso do computador.
- **6.** Localize o correto slot de expansão vazio na placa do sistema e o correspondente slot de expansão na parte traseira do chassi do computador.
- **7.** Na parte traseira do computador, um bloqueio de tampa do slot fixa os suportes da placa de expansão em seus lugares. Remova o parafuso da trava de tampa do slot, então deslize a trava de tampa do slot para cima para removê-la do chassi.

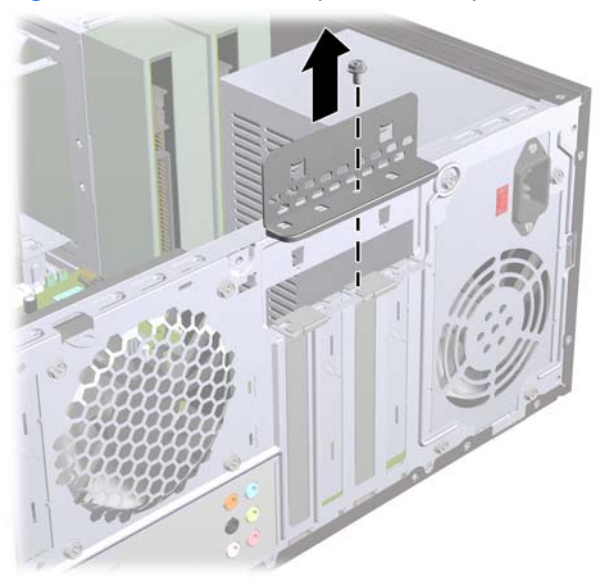

**Figura 7** Abertura do Bloqueio de Tampa do Slot

**8.** Antes de instalar uma placa de expansão, remova a tampa dos slots de expansão ou a placa de expansão existente.

- <span id="page-17-0"></span>**NOTA:** Antes de remover uma placa de expansão instalada, desconecte quaisquer cabos conectados à placa de expansão.
	- **a.** Se você estiver instalando uma placa de expansão em um soquete vazio, você deve deslizar uma das tampas do slot de expansão e retirá-la do chassi ou usar uma chave de fenda com ponta plana para retirar a proteção de metal do painel traseiro que cobre o slot de expansão. Assegure-se de remover a proteção correta da placa de expansão onde estiver instalando.

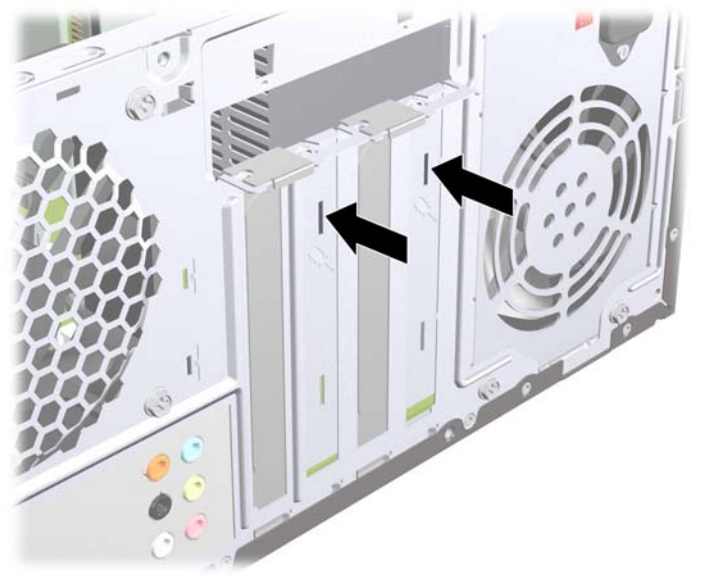

**Figura 8** Remoção da Tampa do Slot de Expansão

**b.** Caso esteja removendo uma placa PCI Express x1, segure a placa em ambos os extremos e, cuidadosamente, movimente a placa para frente e para trás até soltar os conectores do soquete. Tenha cuidado para não arranhar a placa em outros componentes.

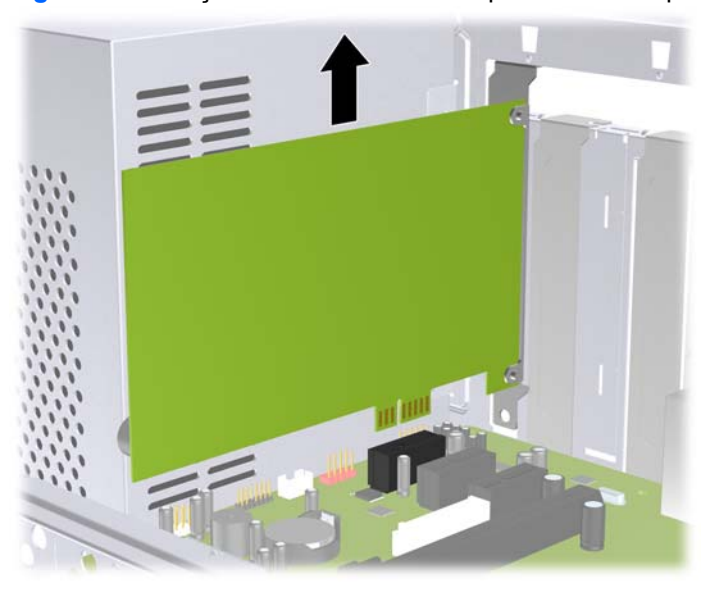

**Figura 9** Remoção de uma Placa de Expansão PCI Express x1

<span id="page-18-0"></span>**c.** Para remover uma placa PCI Express x16, puxe a alavanca retentora localizada na parte traseira do slot de expansão e, cuidadosamente, movimente a placa para frente e para trás até soltar seus conectores do soquete. Tenha cuidado para não arranhar a placa em outros componentes.

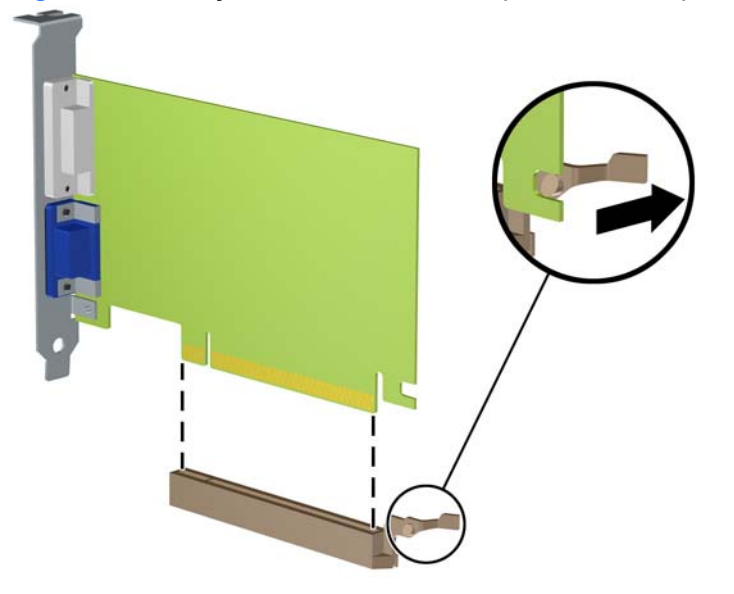

**Figura 10** Remoção de uma Placa de Expansão PCI Express x16

- **9.** Guarde a placa removida em uma embalagem antiestática.
- **10.** Se não estiver instalando uma nova placa de expansão, instale uma tampa de slot para fechar o slot aberto.
- **CUIDADO:** Após remover uma placa de expansão, é necessário substituí-la por uma nova placa de expansão ou por uma tampa para que haja o correto resfriamento dos componentes internos durante a operação dos componentes.

**11.** Para instalar uma nova placa de expansão, segure-a bem acima do soquete de expansão, na placa do sistema, depois mova a placa em direção à parte traseira do chassi para que a parte inferior no suporte da placa deslize no slot baixo do chassi. Pressione cuidadosamente a placa dentro do soquete de expansão na placa do sistema.

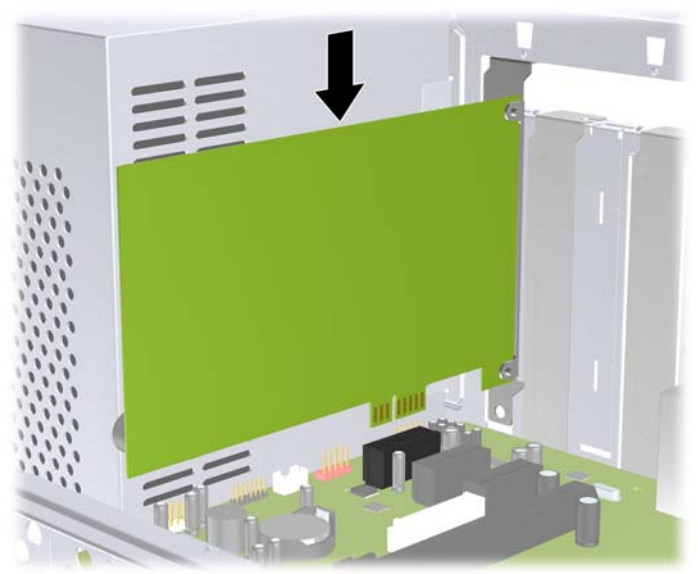

**Figura 11** Instalação de uma Placa de Expansão

- **NOTA:** Quando instalar a placa de expansão pressione-a firmemente de modo que todo o conector se encaixe corretamente no slot da placa de expansão.
- **12.** Substitua a trava da tampa do slot e fixe-a no lugar com o parafuso que foi anteriormente removido.

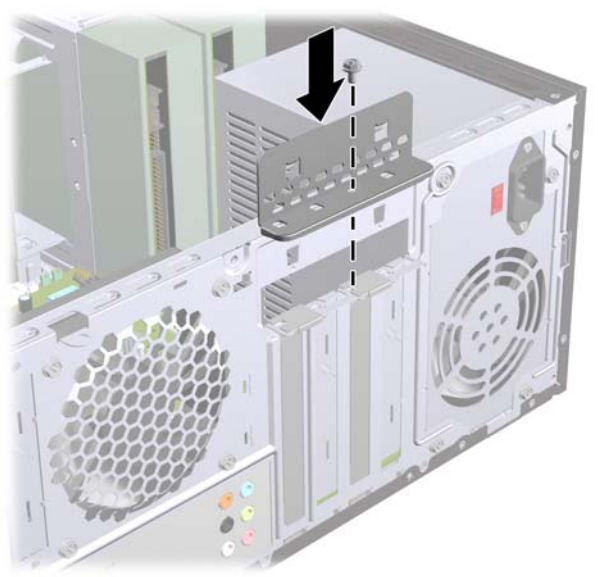

**Figura 12** Fixando as Placas de Expansão e Tampa dos Slots

- **13.** Conecte os cabos externos da placa instalada, se necessário. Conecte os cabos internos da placa do sistema, se necessário.
- **14.** Reinstale o painel de acesso do computador.
- <span id="page-20-0"></span>**15.** Conecte novamente o cabo de alimentação e quaisquer dispositivos externos, em seguida ligue o computador.
- **16.** Bloqueie quaisquer dispositivos de segurança que foram desbloqueados para remoção do painel de acesso.
- **17.** Reconfigure o computador, se necessário. Consulte o *Guia do Utilitário de Configuração (F10) do Computador* para obter instruções sobre o uso do Utilitário de Configuração.

# **Posições das Unidades**

**E NOTA:** O modelo de seu computador pode parecer diferente do modelo mostrado abaixo.

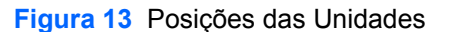

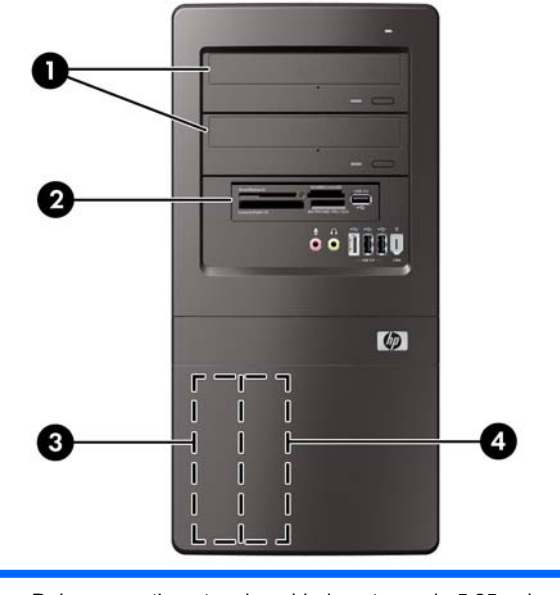

- 1 Dois compartimentos de unidade externa de 5,25 polegadas para unidades opcionais (unidades ópticas ilustradas)
- 2 Um compartimento de unidade externa de 3,5 polegadas para unidade opcional (a ilustração mostra leitor de cartão de mídia)
- 3 Compartimento de 3,5 polegadas para unidade de disco rígido interna principal
- 4 Compartimento secundário de unidade de disco rígido interna de 3,5 polegadas para unidades de disco rígido opcionais

Para verificar o tipo, tamanho e a capacidade dos dispositivos de armazenamento instalados no computador, execute Computer Setup. Consulte o *Maintenance and Service Guide* (Guia de Manutenção e Serviços) (somente em inglês) para obter mais informações.

# <span id="page-21-0"></span>**Instalação de Unidades Adicionais**

Quando instalar unidades adicionais, siga essas instruções:

- A unidade de disco rígido principal Serial ATA (SATA), deve ser conectada ao conector SATA primário azul-escuro na placa do sistema.
- Conecte uma unidade de disco rígido Serial ATA (SATA) secundária no conector branco SATA na placa do sistema.
- Conecte a primeira unidade de disco óptico SATA no conector azul claro SATA na placa do sistema.
- Conecte uma segunda unidade de disco óptico SATA no conector laranja SATA na placa do sistema.
- O sistema não oferece suporte a unidades ópticas Paralela ATA (PATA) ou unidades de disco rígido PATA.
- Se for necessário, a HP fornece parafusos de retenção adicionais para unidades localizados no interior do painel frontal que são usados para fixar as unidades no compartimento. As unidades de disco rígido usam parafusos padrão 6-32. Todas as outras unidades usam parafusos métricos M3. Os parafusos padrão 6-32 fornecidos pela HP (1) são prateados. Os parafusos-guia métricos M3, fornecidos pela HP (2), são pretos.

**Figura 14** Localização dos Parafusos de Retenção Adicionais

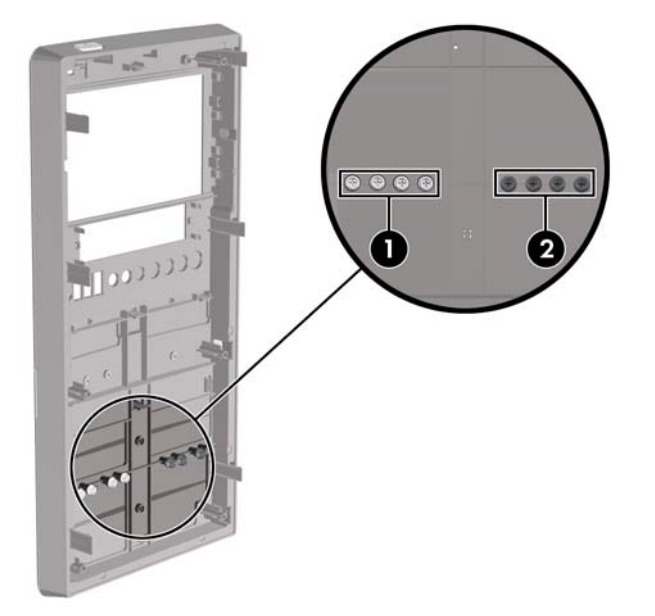

#### **CUIDADO:** Para evitar a perda de trabalho e danos ao computador ou à unidade:

Se você estiver inserindo ou removendo uma unidade de disco rígido, desligue o sistema operacional adequadamente, desligue o computador e desconecte o cabo de alimentação. Não remova uma unidade com o computador ligado ou no modo Em espera.

Antes de manipular uma unidade, verifique se você descarregou toda a eletricidade estática do seu corpo. Enquanto manipula uma unidade, evite tocar em seu conector. Para obter mais informações sobre como evitar danos eletrostáticos, consulte o Apêndice A, [Descarga Eletrostática](#page-42-0) [na página 37.](#page-42-0)

Manipule uma unidade com cuidado; não a deixe cair.

Não use força excessiva quando inserir uma unidade.

Evite expor uma unidade de disco rígido a líquidos, temperaturas extremas ou produtos que tenham campos magnéticos, como monitores ou altofalantes.

Se for necessário enviar uma unidade pelo correio, coloque-a em um envelope com bolhas de plástico ou em outra embalagem de proteção e cole no pacote a etiqueta "Frágil: Manuseie com Cuidado".

## <span id="page-23-0"></span>**Remoção de uma unidade óptica**

**CUIDADO:** Todas as mídias removíveis devem ser retiradas de uma unidade antes de removê-la do computador.

Para remover uma unidade óptica:

- **1.** Remova/desencaixe quaisquer dispositivos de segurança que impeçam a abertura do computador.
- **2.** Retire todas as mídias removíveis, tais como CD ou unidades flash USB, do computador.
- **3.** Desligue o computador corretamente através do sistema operacional, em seguida, todos os dispositivos externos.
- **4.** Desconecte o cabo de alimentação da tomada e todos os dispositivos externos.
- $\triangle$  **CUIDADO:** Independente do estado ativado, a placa do sistema é constantemente alimentada por tensão quando o computador está ligado a uma tomada de CA ativa. Você deve desconectar o cabo de alimentação para evitar danos aos componentes internos do computador.
- **5.** Remova o painel de acesso e o painel frontal.
- **6.** Desconecte os cabos de alimentação (1) e de dados (2) da parte traseira da unidade óptica.
- **CUIDADO:** Em alguns modelos você deve pressionar a trava na parte superior dos cabos de alimentação e de dados quando desconectar os cabos da unidade. Falha ao pressionar a trava pode danificar os conectores do cabo.

**Figura 15** Desconexão dos Cabos de Alimentação e de Dados

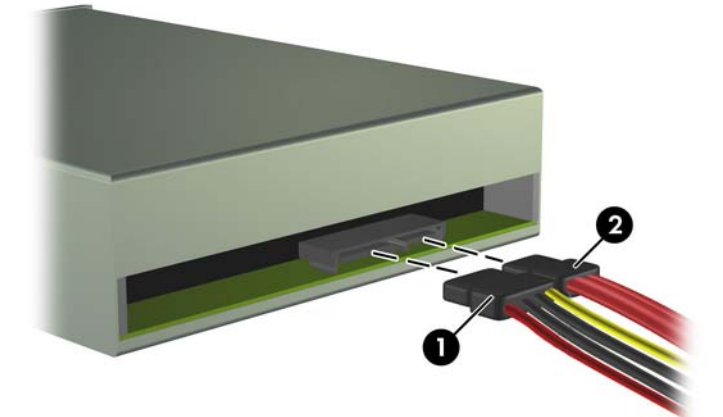

<span id="page-24-0"></span>**7.** Remova os dois parafusos que fixam a unidade ao compartimento de unidade (1), em seguida deslize a unidade para fora da parte frontal do chassi (2).

**Figura 16** Remoção da Unidade Óptica

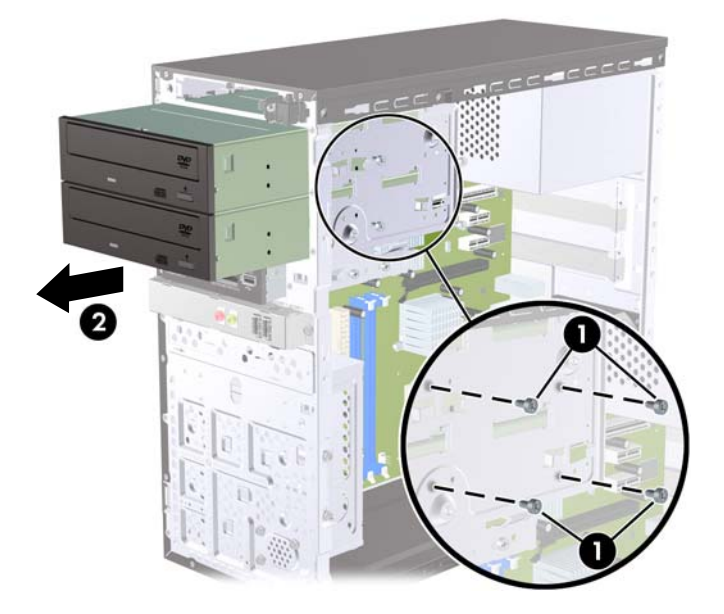

## **Instalação de uma Unidade Óptica no Compartimento para Unidades de 5,25 polegadas**

Para instalar uma unidade óptica opcional de 5,25 polegadas:

- **1.** Remova/desencaixe quaisquer dispositivos de segurança que impeçam a abertura do computador.
- **2.** Retire todas as mídias removíveis, tais como CD ou unidades flash USB, do computador.
- **3.** Desligue o computador corretamente através do sistema operacional, em seguida, todos os dispositivos externos.
- **4.** Desconecte o cabo de alimentação da tomada e todos os dispositivos externos.
- $\triangle$  **CUIDADO:** Independente do estado ativado, a placa do sistema é constantemente alimentada por tensão quando o computador está ligado a uma tomada de CA ativa. Você deve desconectar o cabo de alimentação para evitar danos aos componentes internos do computador.
- **5.** Remova o painel de acesso e o painel frontal.
- **6.** Se você estiver instalando uma unidade em um compartimento coberto por uma tampa de painel, remova o painel frontal, em seguida remova a tampa de painel. Consulte [Remoção das Tampas](#page-11-0) de Painel [na página 6](#page-11-0) para obter mais informações.
- **7.** Se você estiver adicionando uma unidade em um compartimento inferior vazio para unidade ótica, remova a placa de desprendimento do compartimento. Para fazê-lo, insira a chave de fenda no slot da placa de desprendimento e gire-a para remover a placa para fora do chassi. Descarte a placa de desprendimento.
- **8.** Se a nova unidade tiver parafusos instalados nas laterais da unidade, remova os parafusos antes de inserir a unidade no chassi.
- **9.** Deslize a unidade através da parte frontal do chassi (1) até que o painel na unidade esteja igualmente alinhado com o painel frontal do computador e instale os dois parafusos métricos M3 de retenção (2), como mostrado na ilustração abaixo.
- **EY NOTA:** Parafusos de retenção adicionais para unidades são fornecidos no interior do painel frontal, se necessário. Os parafusos métricos M3 de retenção para unidades ópticas são pretos. Consulte [Instalação de Unidades Adicionais](#page-21-0) na página 16 para obter uma ilustração da localização dos parafusos de retenção.

**Figura 17** Instalação da Unidade Óptica

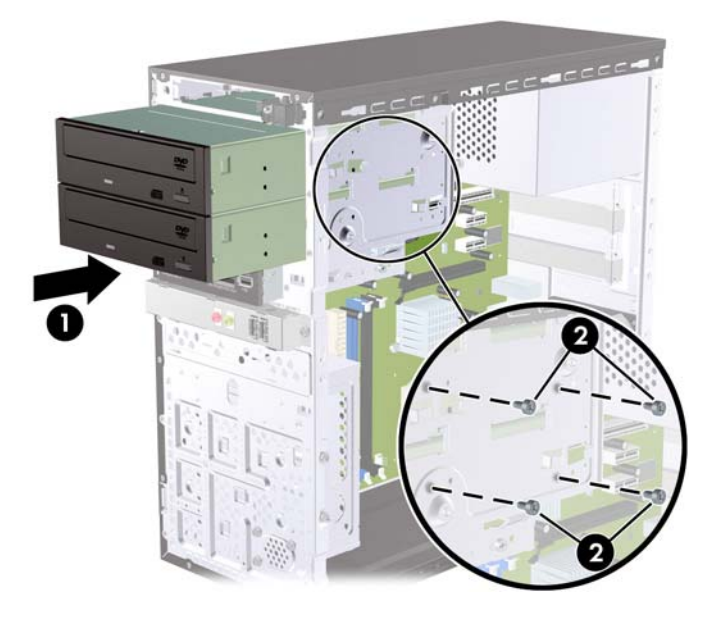

- **10.** Se a configuração do sistema inclui somente uma unidade óptica, conecte o cabo de dados SATA no conector azul claro da placa do sistema. Se você estiver adicionando uma segunda unidade óptica, conecte o cabo de dados SATA no conector laranja da placa do sistema.
- **11.** Desconecte os cabos de alimentação (1) e de dados (2) da parte traseira da unidade óptica.

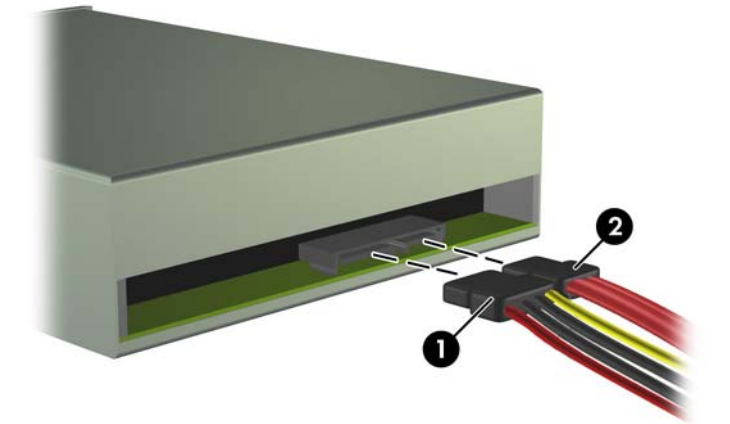

**Figura 18** Conexão dos Cabos de Alimentação e de Dados

**12.** Reinstale o painel frontal e o painel de acesso.

- <span id="page-26-0"></span>**13.** Conecte novamente o cabo de alimentação e ligue o computador.
- **14.** Bloqueie quaisquer dispositivos de segurança que foram desbloqueados para remoção do painel de acesso.
- O sistema reconhece automaticamente a unidade e reconfigura o computador.

## **Remoção de uma Unidade Externa de 3,5 polegadas**

- **CUIDADO:** Todas as mídias removíveis devem ser retiradas de uma unidade antes de removê-la do computador.
- **E** NOTA: O compartimento para unidade de 3,5 polegadas pode conter um leitor de cartão de mídia.
	- **1.** Remova/desencaixe quaisquer dispositivos de segurança que impeçam a abertura do computador.
	- **2.** Retire todas as mídias removíveis, tais como CD ou unidades flash USB, do computador.
	- **3.** Desligue o computador corretamente através do sistema operacional, em seguida, todos os dispositivos externos.
	- **4.** Desconecte o cabo de alimentação da tomada e todos os dispositivos externos.
	- $\triangle$  **CUIDADO:** Independente do estado ativado, a placa do sistema é constantemente alimentada por tensão quando o computador está ligado a uma tomada de CA ativa. Você deve desconectar o cabo de alimentação para evitar danos aos componentes internos do computador.
	- **5.** Remova o painel de acesso e o painel frontal.
	- **6.** Desconecte o cabo USB da placa do sistema.
	- **7.** Remova os dois parafusos de retenção que fixam a unidade no compartimento (1) em seguida, deslize a unidade para frente e para fora do compartimento (2).

**Figura 19** Remoção de um Dispositivo de 3,5 polegadas (Mostrado um Leitor de Cartão de Mídia)

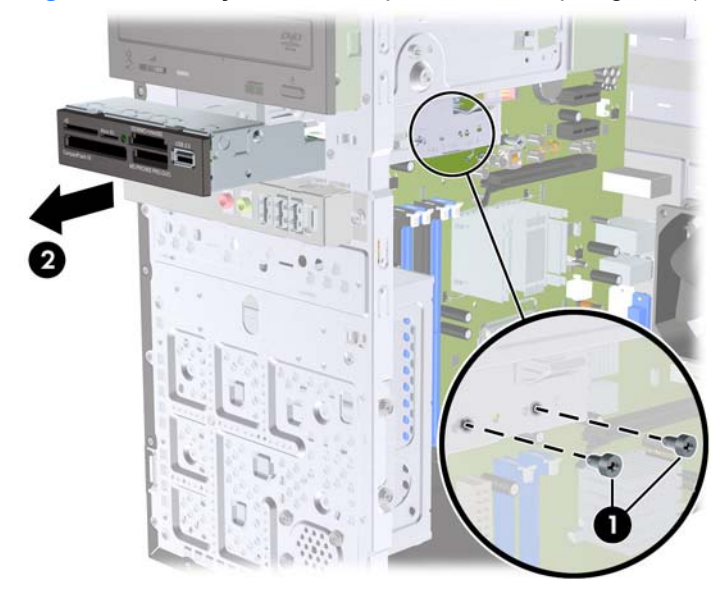

## <span id="page-27-0"></span>**Instalação de uma Unidade no Compartimento para Unidade Externa de 3,5 polegadas**

- **1.** Remova/desencaixe quaisquer dispositivos de segurança que impeçam a abertura do computador.
- **2.** Retire todas as mídias removíveis, tais como CD ou unidades flash USB, do computador.
- **3.** Desligue o computador corretamente através do sistema operacional, em seguida, todos os dispositivos externos.
- **4.** Desconecte o cabo de alimentação da tomada e todos os dispositivos externos.
- $\triangle$  **CUIDADO:** Independente do estado ativado, a placa do sistema é constantemente alimentada por tensão quando o computador está ligado a uma tomada de CA ativa. Você deve desconectar o cabo de alimentação para evitar danos aos componentes internos do computador.
- **5.** Remova o painel de acesso e o painel frontal.
- **6.** Se você estiver instalando um leitor de cartão de mídia em um compartimento coberto por uma tampa de painel, remova o painel frontal, em seguida remova a tampa de painel. Consulte [Remoção das Tampas de Painel](#page-11-0) na página 6 para obter mais informações.
- **7.** Se você estiver adicionando pela primeira vez uma unidade em um compartimento vazio, você deve remover a placa de desprendimento do compartimento. Para fazê-lo, insira a chave de fenda no slot da placa de desprendimento e gire-a para remover a placa para fora do chassi. Descarte a placa de desprendimento.
- **8.** Se a nova unidade tiver parafusos instalados nas laterais da unidade, remova-os antes de inserir a unidade no chassi.
- <span id="page-28-0"></span>**9.** Deslize a unidade através da parte frontal do chassi (1) até que o painel na unidade esteja igualmente alinhado com o painel frontal do computador e instale os dois parafusos métricos M3 de retenção (2), como mostrado na ilustração abaixo.
	- **NOTA:** Parafusos de retenção adicionais para unidades são fornecidos no interior do painel frontal, se necessário. Os parafusos métricos M3 de retenção para leitores de cartão de mídia são pretos. Consulte [Instalação de Unidades Adicionais](#page-21-0) na página 16 para obter uma ilustração da localização dos parafusos de retenção.

**Figura 20** Instalação de um Dispositivo de 3,5 polegadas (Mostrado um Leitor de Cartão de Mídia)

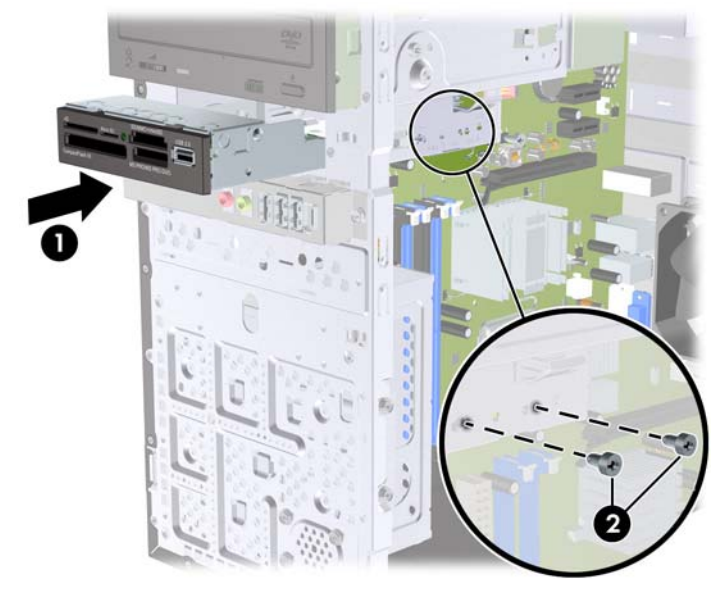

- **10.** Conecte o cabo USB do leitor de cartão de mídia no conector USB na placa do sistema etiquetado como JUSB1.
- **11.** Reinstale o painel frontal e o painel de acesso.
- **12.** Conecte novamente o cabo de alimentação e ligue o computador.
- **13.** Bloqueie quaisquer dispositivos de segurança que foram desbloqueados para remoção do painel de acesso.

### **Remoção de uma Unidade de Disco Rígido Interna de 3,5 polegadas**

- **EY NOTA:** Antes de remover a unidade de disco rígido antigo, certifique-se de fazer backup dos dados dessa unidade antes de removê-la para que possa transferir os dados para a nova unidade de disco rígido.
	- **1.** Remova/desencaixe quaisquer dispositivos de segurança que impeçam a abertura do computador.
	- **2.** Retire todas as mídias removíveis, tais como CD ou unidades flash USB, do computador.
	- **3.** Desligue o computador corretamente através do sistema operacional, em seguida, todos os dispositivos externos.
	- **4.** Desconecte o cabo de alimentação da tomada e todos os dispositivos externos.
- **CUIDADO:** Independente do estado ativado, a placa do sistema é constantemente alimentada por tensão quando o computador está ligado a uma tomada de CA ativa. Você deve desconectar o cabo de alimentação para evitar danos aos componentes internos do computador.
- **5.** Remova o painel de acesso do computador.
- **6.** Remova os dois parafusos que prendem o compartimento para unidade de disco rígido no chassi.

**Figura 21** Remoção de Parafusos do Compartimento para Unidade de Disco Rígido

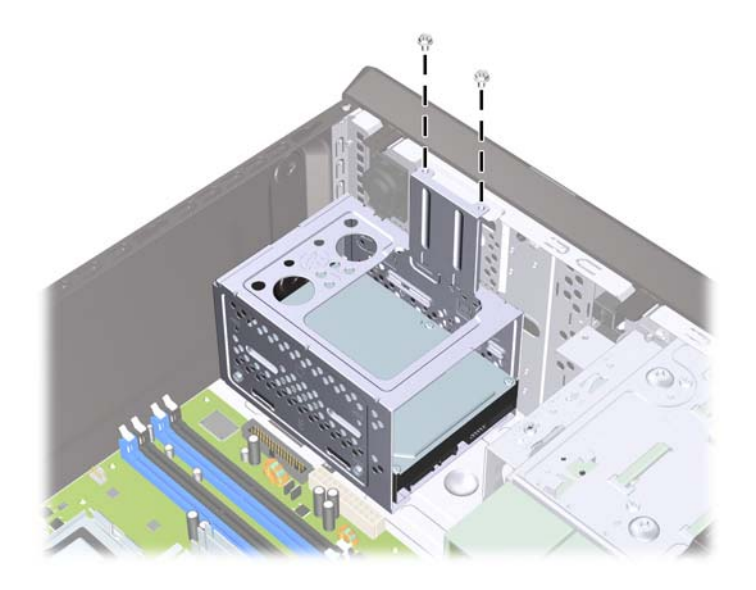

**7.** Empurre a trava na lateral do compartimento da unidade de disco rígido (1), em seguida deslize o compartimento da unidade de disco rígido na parte inferior do chassi (2) como mostrado a seguir.

**Figura 22** Liberação do Compartimento da Unidade de Disco Rígido

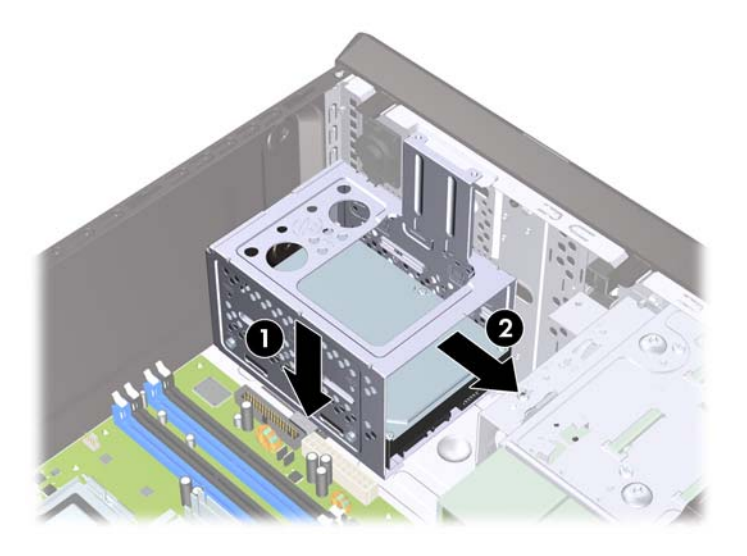

**8.** Levante o compartimento da unidade de disco rígido para fora do chassi.

**Figura 23** Remoção do Compartimento da Unidade de Disco Rígido

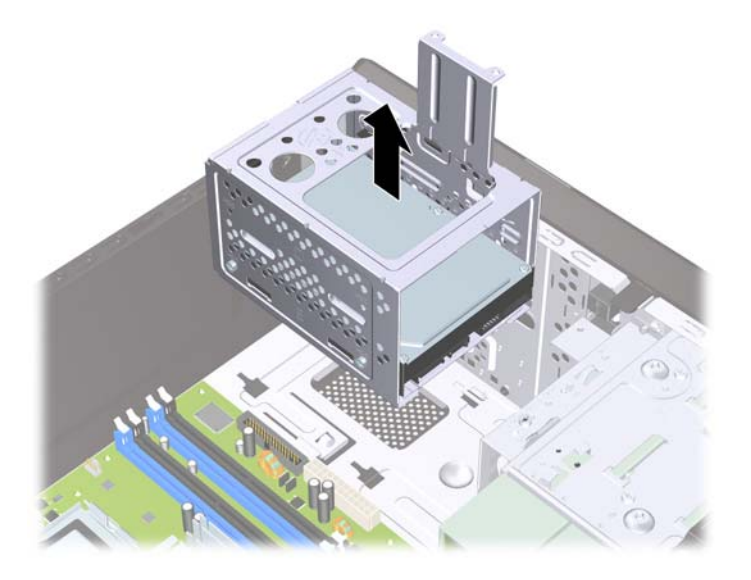

- **9.** Desconecte os cabos de alimentação (1) e de dados (2) da parte traseira da unidade de disco rígido.
- **CUIDADO:** Em alguns modelos você deve pressionar a trava na parte superior dos cabos de alimentação e de dados quando desconectar os cabos da unidade. Falha ao pressionar a trava pode danificar os conectores do cabo.

**Figura 24** Desconexão dos Cabos da Unidade de Disco Rígido

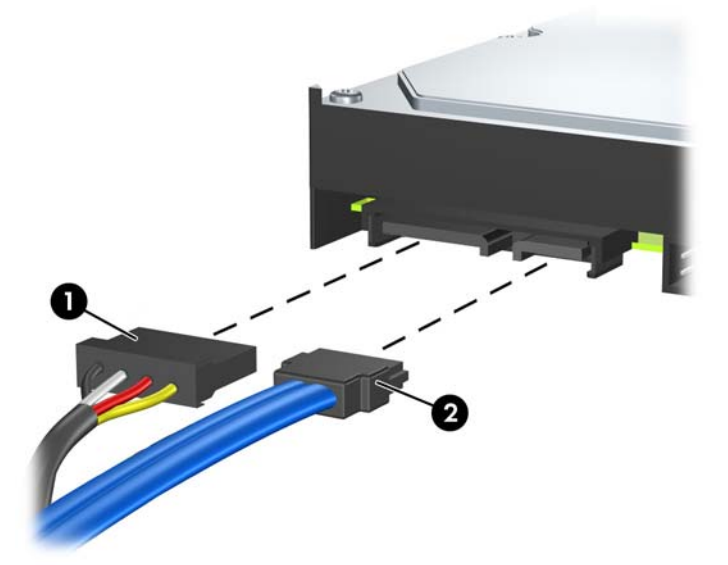

**10.** Remova os quatro parafusos que prendem a unidade de disco rígido em seu compartimento (1), em seguida deslize a unidade de disco rígido para fora do compartimento (2).

**Figura 25** Remoção da Unidade de Disco Rígido

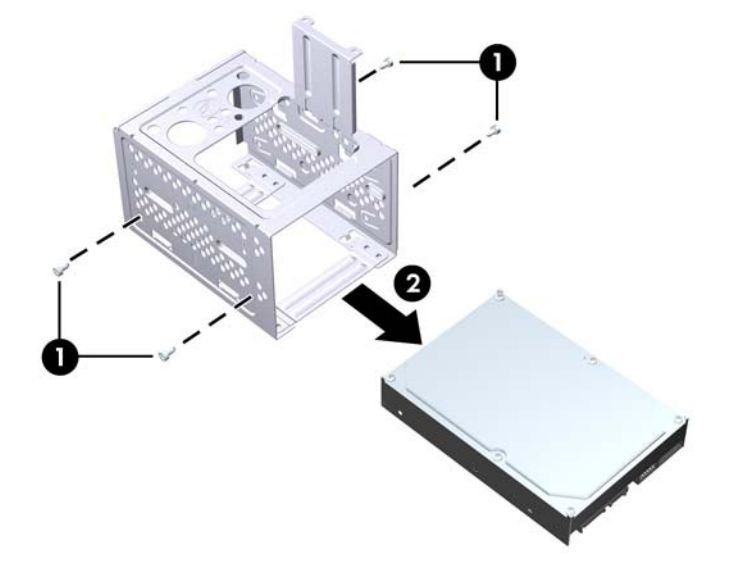

## <span id="page-32-0"></span>**Instalação de uma unidade de disco rígido interna de 3,5 polegadas**

- **1.** Siga os passos em [Remoção de uma Unidade de Disco Rígido Interna de 3,5 polegadas](#page-28-0) [na página 23](#page-28-0) para remover o compartimento da unidade de disco rígido e, se necessário, a unidade de disco rígido existente.
- **2.** Deslize a nova unidade no compartimento de unidades de disco rígido (1), alinhe a unidade com os quatro orifícios dos parafusos no compartimento. Instale os quarto parafusos padrão 6-32 que prendem a unidade de disco rígido em seu compartimento (2). Assegure-se de que os cabos da unidade de disco rígido estão voltados para a parte superior do compartimento da unidade.
	- **E**Y **NOTA:** Se você estiver substituindo uma unidade antiga por uma nova, use os quatro parafusos de retenção da unidade velha para instalar a nova unidade.

**NOTA:** Se você estiver instalando uma segunda unidade de disco rígido, use quatro dos parafusos 6-32 padrão que estão instalados no interior do painel frontal. Os parafusos 6-32 são prateados. Consulte [Instalação de Unidades Adicionais](#page-21-0) na página 16 para obter uma ilustração da localização dos parafusos de retenção.

**Figura 26** Instalação da Unidade de Disco Rígido no Compartimento

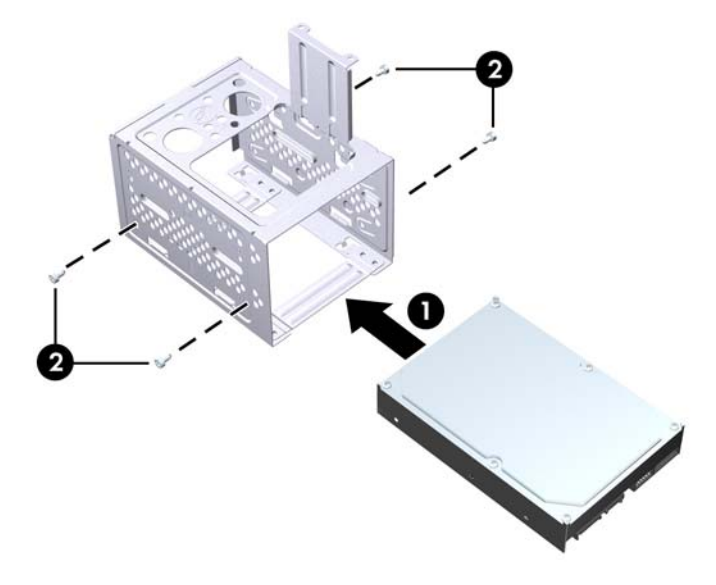

**3.** Conecte os cabos de alimentação (1) e de dados (2) na parte traseira da unidade de disco rígido.

**Figura 27** Conexão dos Cabos da Unidade de Disco Rígido

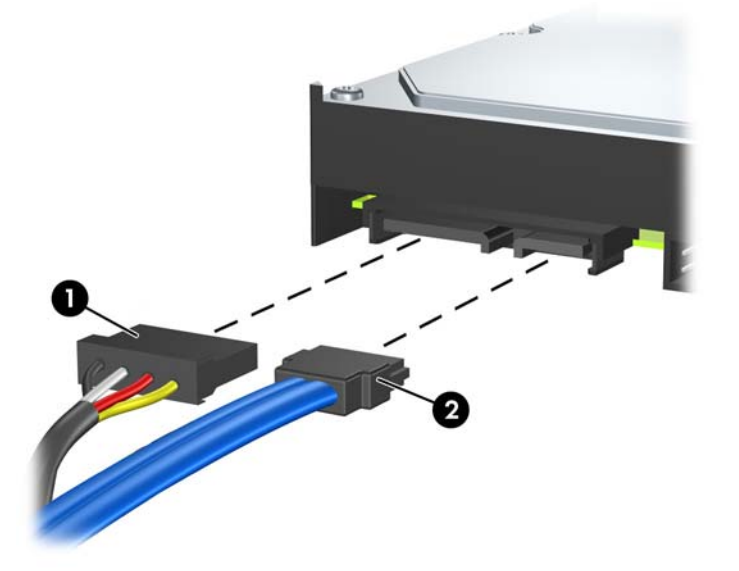

- **CUIDADO:** Nunca dobre ou entorte o cabo de dados SATA em um raio superior a 30 mm (1,18 polegadas). Uma dobra aguda pode quebrar os fios internos.
- **4.** Coloque o compartimento da unidade de disco rígido no chassi (1), em seguida deslize-o na direção inferior do chassi até que esteja bloqueado em seu lugar (2).

**Figura 28** Instalação do Compartimento da Unidade de Disco Rígido

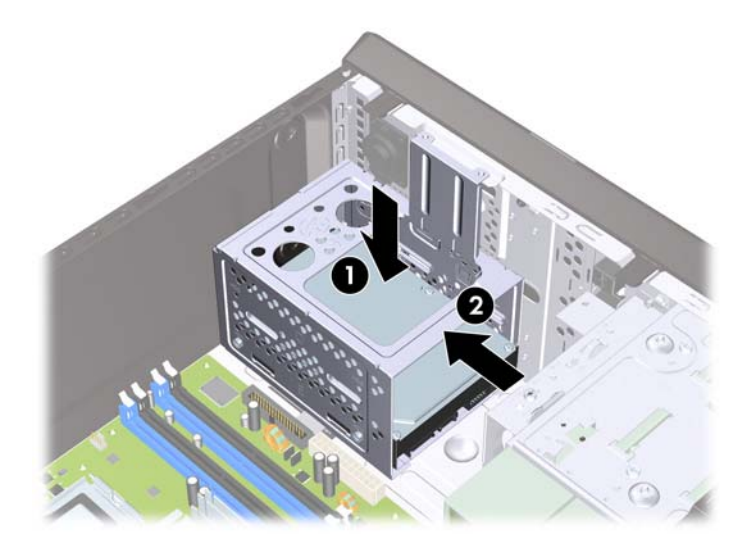

**5.** Prenda os dois parafusos que prendem o compartimento da unidade de disco rígido no chassi. **Figura 29** Fixação do Compartimento da Unidade de Disco Rígido

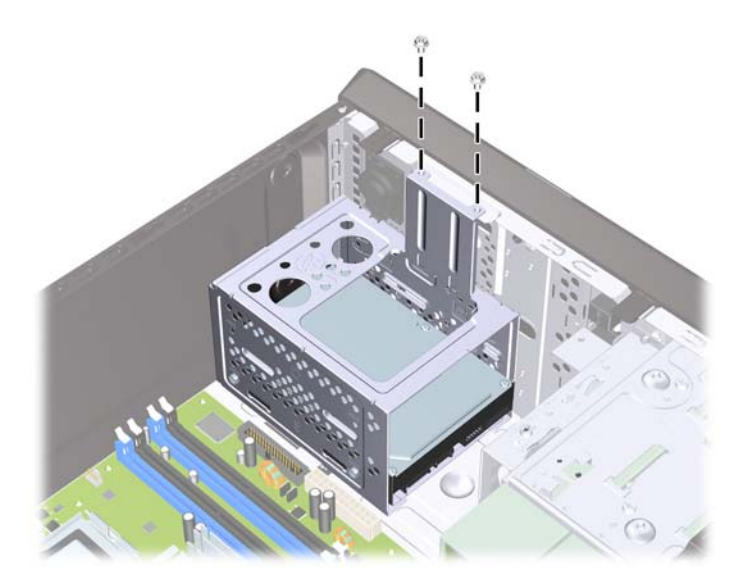

- **6.** Caso esteja instalando uma nova unidade, conecte a outra extremidade do cabo de dados no conector apropriado da placa do sistema.
- **FY NOTA:** Se seu sistema possuir apenas uma unidade de disco rígido SATA, você deve conectar o cabo de dados no conector SATA azul-escuro na placa do sistema para evitar quaisquer problemas de desempenho com a unidade de disco rígido. Caso esteja adicionando uma segunda unidade de disco rígido, conecte o cabo de dados no conector SATA branco na placa do sistema.
- **7.** Reinstale o painel de acesso do computador.
- **8.** Conecte novamente o cabo de alimentação e quaisquer dispositivos externos, em seguida ligue o computador.
- **9.** Bloqueie quaisquer dispositivos de segurança que foram desbloqueados para remoção do painel de acesso.

# <span id="page-35-0"></span>**Substituição da Bateria**

A bateria que acompanha o computador fornece energia ao relógio em tempo real. Ao substituir a bateria, utilize uma que seja equivalente à bateria instalada originalmente no computador. O computador vem com uma bateria plana de lítio de 3 volts.

**AVISO!** O computador possui uma bateria interna de lítio e dióxido de manganês. Há riscos de incêndio e queimaduras se a bateria não for manipulada apropriadamente. Para reduzir o risco de lesões pessoais:

Não tente recarregar a bateria.

Não a exponha a temperatura superior a 60°C (140ºF).

Não a desmonte, amasse, fure, descarte no fogo ou na água e não provoque curto circuito em seus contatos externos.

Substitua a bateria somente por peças sobressalentes da HP designadas para este produto.

**CUIDADO:** Antes de substituir a bateria, é importante fazer backup das configurações da CMOS do computador. Quando a bateria for removida ou substituída, as configurações da CMOS serão apagadas. Consulte o *Maintenance and Service Guide* (Guia de Manutenção e Serviços) para obter informações sobre como fazer backup das definições do CMOS.

A eletricidade estática pode danificar os componentes eletrônicos do computador ou dos equipamentos opcionais. Antes de iniciar esses procedimentos, verifique se você descarregou toda a eletricidade estática do seu corpo tocando por um momento em um objeto de metal aterrado.

**ET NOTA:** A vida útil da bateria de lítio poderá ser prolongada se o computador for conectado a uma tomada de CA ativa. A bateria de lítio é utilizada apenas quando o computador NÃO está conectado à fonte de alimentação de CA.

A HP recomenda aos clientes que reciclem os equipamentos eletrônicos usados, cartuchos de impressora HP original e baterias recarregáveis. Para obter mais informações sobre os programas de reciclagem, visite<http://www.hp.com/recycle>.

- **1.** Remova/desencaixe quaisquer dispositivos de segurança que impeçam a abertura do computador.
- **2.** Retire todas as mídias removíveis, tais como CD ou unidades flash USB, do computador.
- **3.** Desligue o computador corretamente através do sistema operacional, em seguida, todos os dispositivos externos.
- **4.** Desconecte o cabo de alimentação da tomada e todos os dispositivos externos.
- $\triangle$  **CUIDADO:** Independente do estado ativado, a placa do sistema é constantemente alimentada por tensão quando o computador está ligado a uma tomada de CA ativa. Você deve desconectar o cabo de alimentação para evitar danos aos componentes internos do computador.
- **5.** Remova o painel de acesso do computador.
- **6.** Localize a bateria e o seu compartimento na placa do sistema.
- **EX NOTA:** Em alguns modelos de computador, talvez seja preciso remover um componente interno para acessar a bateria.
- **7.** Dependendo do tipo de compartimento de bateria na placa do sistema, siga estas instruções para substituir a bateria.

#### **Tipo 1**

**a.** Levante a bateria e retire-a do compartimento.

**Figura 30** Remoção de uma Bateria Plana (Tipo 1)

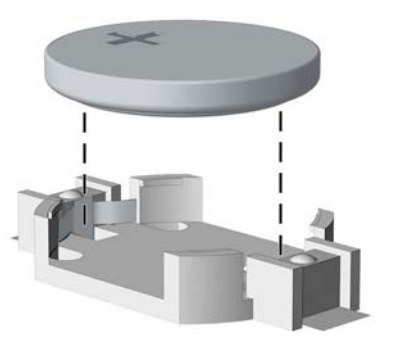

**b.** Deslize a bateria de substituição até a posição correta, com o lado positivo voltado para cima. O compartimento da bateria fixa-a automaticamente na posição correta.

#### **Tipo 2**

- **a.** Para soltar a bateria do seu compartimento, aperte o grampo de metal que se prolonga acima de uma das bordas da bateria. Quando a bateria se soltar, retire-a (1).
- **b.** Para inserir a nova bateria, deslize uma borda da bateria de reposição para baixo do ressalto do compartimento, com o lado positivo voltado para cima. Empurre a outra borda da bateria para baixo até que o grampo se encaixe nela (2).

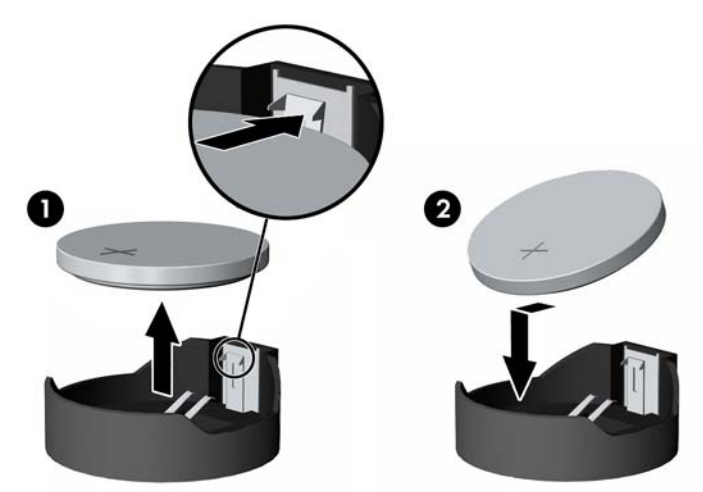

**Figura 31** Remoção e Reinstalação de uma Bateria Plana (Tipo 2)

#### **Tipo 3**

**a.** Puxe para trás o clipe (1) que prende a bateria em seu lugar e remova-a (2).

**b.** Insira a nova bateria e posicione o clipe de volta em seu lugar.

**Figura 32** Remoção de uma Bateria Plana (Tipo 3)

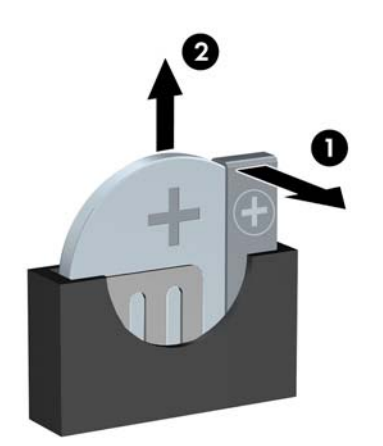

- **E NOTA:** Após a substituição da bateria, siga esses passos para concluir este procedimento.
- **8.** Reinstale o painel de acesso do computador.
- **9.** Conecte o computador à fonte de alimentação e ligue-o.
- **10.** Redefina a data e hora, suas senhas e quaisquer configurações especiais do sistema, usando o Utilitário de Configuração do Computador.
- **11.** Bloqueie quaisquer dispositivos de segurança que foram desbloqueados para remoção do painel de acesso.

# <span id="page-38-0"></span>**Instalação de um Bloqueio de Segurança**

Os bloqueios de segurança, mostrados abaixo e nas páginas seguintes podem ser utilizados para proteger o computador.

## **Bloqueio de cabo de segurança HP/Kensington MicroSaver**

**Figura 33** Instalação do Bloqueio do Cabo

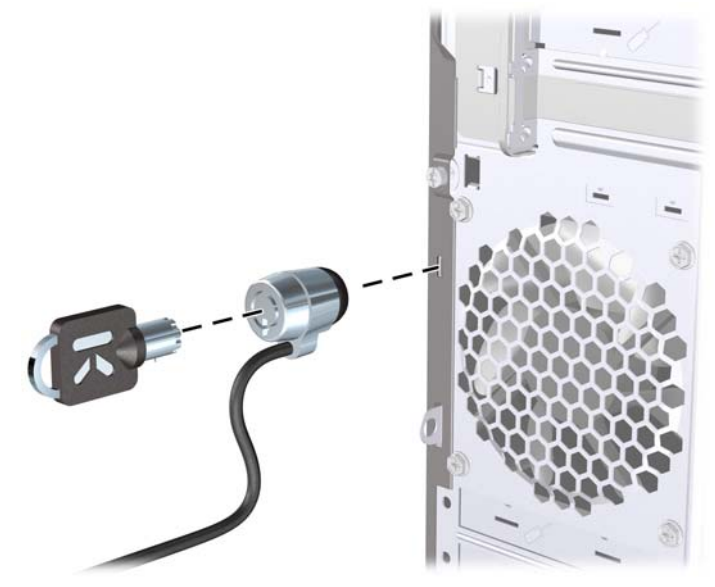

## **Cadeado**

**Figura 34** Instalação de um Cadeado

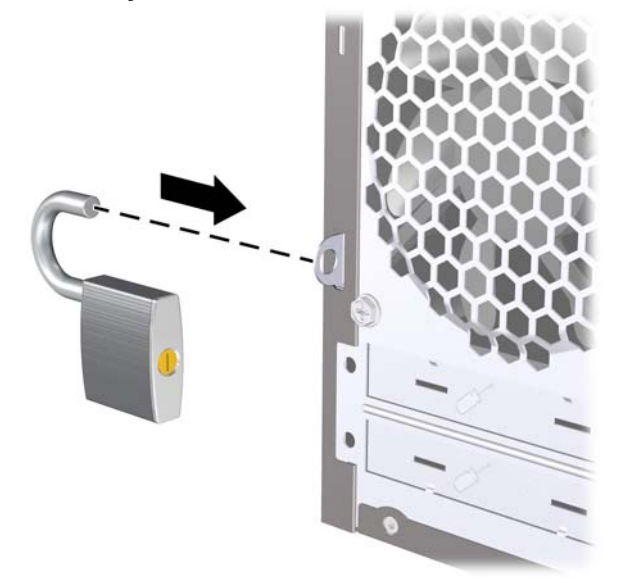

# <span id="page-39-0"></span>**Bloqueio de Segurança para HP Business PC**

**1.** Prenda o cabo de segurança ao passá-lo em volta de um objeto fixo.

**Figura 35** Prender o Cabo em um Objeto Fixo

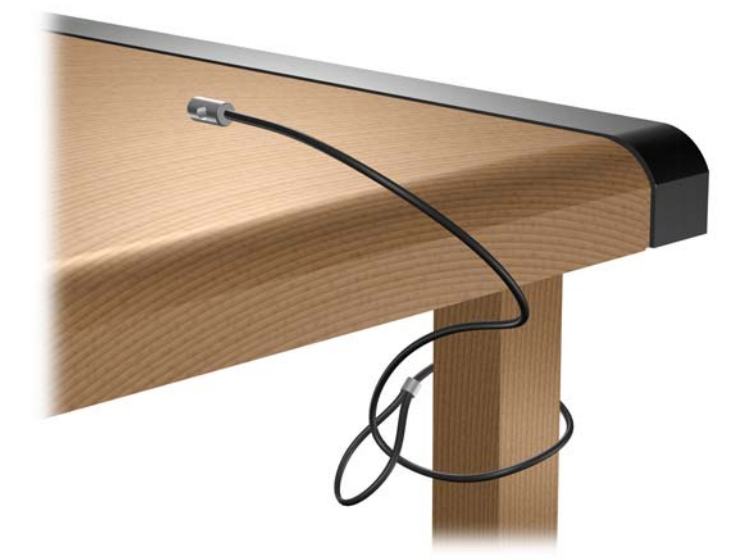

**2.** Passe os cabos do mouse e do teclado através do bloqueio.

**Figura 36** Organização dos Cabos do Teclado e Mouse

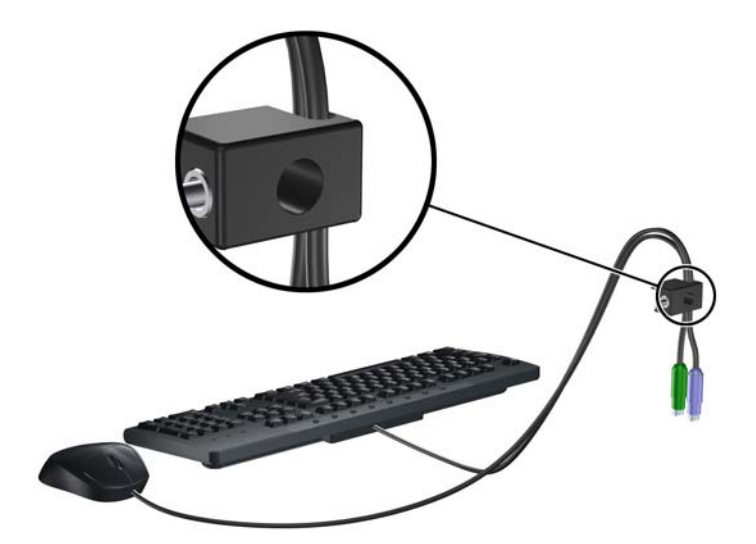

**3.** Parafuse o bloqueio no chassi utilizando o parafuso fornecido.

**Figura 37** Fixando o Bloqueio no Chassi

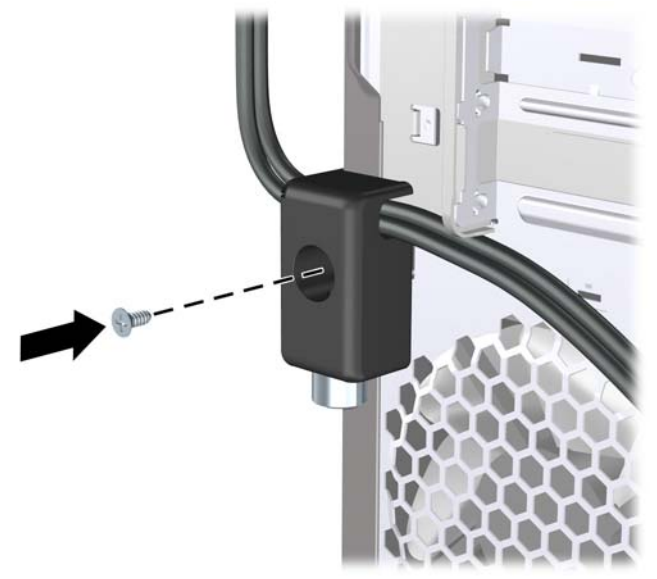

**4.** Insira o plugue do cabo de segurança no bloqueio (1) e pressione o botão (2) para prender o bloqueio. Use a chave fornecida para desprender o bloqueio.

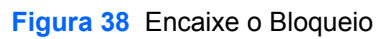

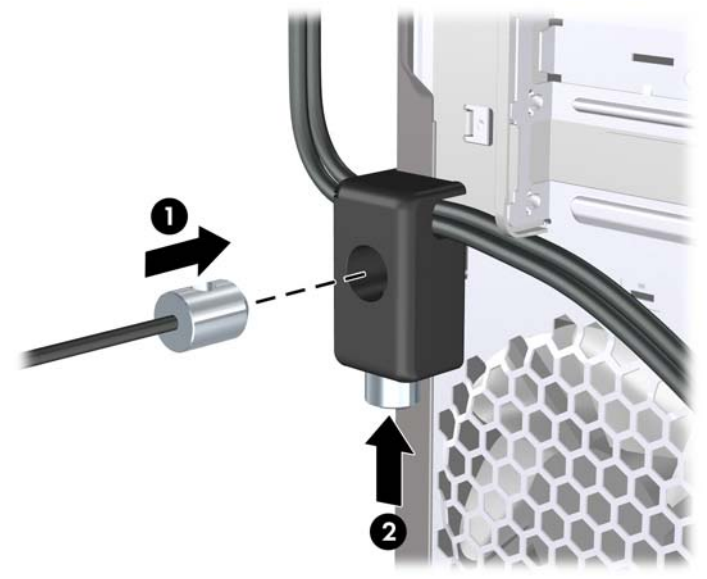

## <span id="page-41-0"></span>**Kit de Segurança de Chassi HP**

Um Kit de Segurança de Chassi HP opcional evita que os componentes do computador sejam removidos através de uma abertura no compartimento de unidade óptica.

**Figura 39** Kit de Segurança de Chassi HP

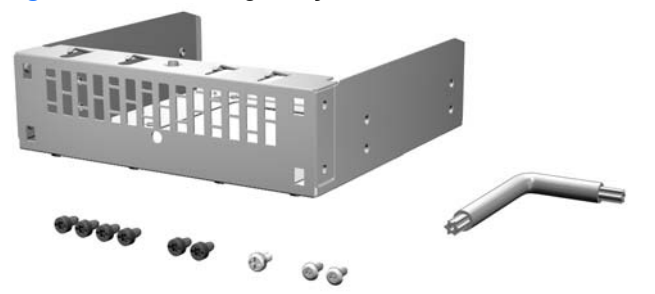

**Figura 40** Instalação do Kit de Segurança de Chassi HP

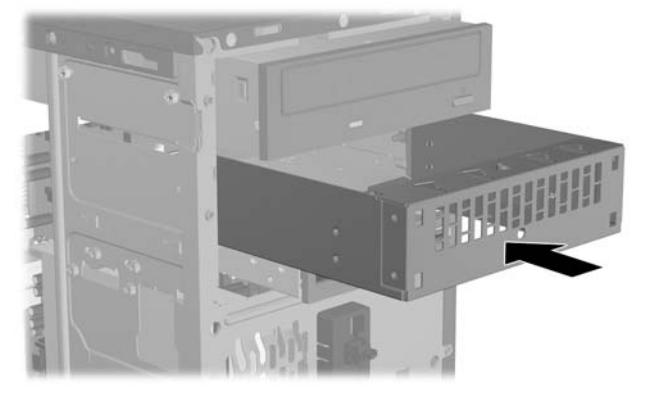

# <span id="page-42-0"></span>**A Descarga Eletrostática**

Uma descarga de eletricidade estática provocada por um dedo humano ou outro condutor pode danificar as placas do sistema ou outros dispositivos sensíveis à eletricidade estática. Este tipo de dano pode reduzir a expectativa de vida útil do dispositivo.

# **Prevenção contra Danos Eletrostáticos**

Para impedir danos eletrostáticos observe as seguintes precauções:

- Evite contato manual, transportando e armazenando produtos em embalagens protegidas contra eletricidade estática.
- Mantenha as peças sensíveis à descarga eletrostática em suas embalagens, livres de eletricidade estática, até que cheguem às workstations.
- Coloque as peças em uma superfície aterrada antes de removê-las de suas embalagens.
- Evite tocar em pinos, conectores metálicos ou conjuntos de circuitos.
- Sempre mantenha o corpo apropriadamente aterrado ao tocar em um componente ou conjunto sensível à eletricidade estática.

# **Métodos de Aterramento**

Existem vários métodos de aterramento. Utilize um ou mais dos seguintes métodos de aterramento quando manipular ou instalar peças sensíveis à descarga eletrostática:

- Utilize uma pulseira antiestática conectada por um fio aterrado a uma workstation ou chassi de computador aterrado. Pulseiras antiestática são tiras flexíveis com resistência mínima de 1 megohm (tolerância de +/- 10%) nos fios aterrados. Para proporcionar um aterramento adequado, utilize a pulseira em contato com a pele.
- Use calcanheiras, dedeiras ou biqueiras antiestáticas para operação em pé nas estações de trabalho. Utilize os equipamentos antiestáticos em ambos os pés ao ficar de pé sobre pisos condutores ou mantas dissipativas.
- Utilize ferramentas condutoras no serviço de campo.
- Utilize um kit portátil para serviços de campo com uma manta dobrável dissipativa de eletricidade estática.

Se você não possuir nenhum dos equipamentos sugeridos para o aterramento adequado, entre em contato com um representante, revendedor ou uma assistência técnica autorizada HP.

**NOTA:** Para obter mais informações sobre eletricidade estática, entre em contato com um representante, revendedor ou uma assistência técnica autorizada HP.

# <span id="page-44-0"></span>**B Orientações Operacionais do Computador, Cuidados de Rotina e Preparação para Transporte**

# **Orientações Operacionais do Computador e Cuidados de Rotina**

Siga estas instruções para instalação e cuidado correto do computador e monitor:

- Mantenha o computador longe de umidade excessiva, de luz solar direta e de frio ou calor extremo.
- Opere o computador em uma superfície firme e plana. Deixe um espaço de 10,2 cm (4 polegadas) em todas as aberturas laterais de ventilação do computador e acima do monitor para permitir o fluxo de ar necessário.
- Nunca limite o fluxo de ar que entra no computador bloqueando as aberturas ou a entradas de ar. Não coloque o teclado, com os suportes de regulagem de altura abaixados, diretamente contra a parte frontal da unidade desktop, pois isso também limita o fluxo de ar.
- Nunca opere o computador com o painel de acesso ou quaisquer tampas de slot de placa de expansão removidos.
- Não empilhe os computadores um sobre o outro ou coloque-os muito próximos uns dos outros de maneira que fiquem sujeitos a dificultar a circulação do ar ou absorver ar pré-aquecido.
- Se o computador é operado em um compartimento separado, a ventilação de entrada e saída deve ser fornecida no compartimento e são aplicáveis as mesmas instruções de operação listadas acima.
- Mantenha líquidos longe do computador e do teclado.
- Nunca cubra as aberturas de ventilação do monitor com qualquer tipo de material.
- Instale ou ative as funções de gerenciamento de energia do sistema operacional ou outro software, incluindo os estados Em espera.
- Desligue o computador antes de realizar qualquer um destes procedimentos:
	- Limpe a parte externa do computador com um pano macio e úmido, conforme necessário. O uso de produtos de limpeza pode descolorir ou danificar o acabamento.
	- Periodicamente limpe os orifícios de ventilação em todas as aberturas de ventilação do computador. Fiapos, poeira e outros tipos de materiais podem bloquear as aberturas e limitar o fluxo de ar.

# <span id="page-45-0"></span>**Precauções com a Unidade Óptica**

Verifique as instruções a seguir quando operar ou limpar a unidade óptica.

## **Operação**

- Não mova a unidade durante a operação. Isso pode fazer com que ela não funcione corretamente durante a leitura.
- Evite expor a unidade a mudanças bruscas de temperatura, pois isso pode causar condensação na parte interna da unidade. Se a temperatura mudar bruscamente enquanto a unidade estiver ligada, aguarde pelo menos uma hora antes de desligá-la. Se você operar a unidade imediatamente, ela poderá funcionar incorretamente durante a leitura.
- Evite colocar a unidade em um local sujeito a muita umidade, temperaturas extremas, vibração mecânica ou luz solar direta.

## **Limpeza**

- Limpe o painel e os controles com um pano macio e seco ou levemente umedecido com uma solução de sabão neutro. Nunca borrife fluídos de limpeza diretamente na unidade.
- Evite utilizar qualquer tipo de solvente, como álcool ou benzina, os quais podem danificar o acabamento.

## **Segurança**

Se qualquer objeto ou líquido cair na unidade, desconecte imediatamente o computador da tomada e leve-o para ser inspecionado pela assistência técnica autorizada HP.

# **Preparação para Transporte**

Siga estas sugestões quando preparar o computador para transporte:

- **1.** Faça backup dos arquivos da unidade de disco rígido em discos PD, cartuchos de fita ou CDs. Verifique se a mídia de backup não está exposta a impulsos elétricos ou magnéticos quando for armazenada ou transportada.
- **NOTA:** A unidade de disco rígido trava automaticamente quando a energia do sistema é desligada.
- **2.** Remova e armazene toda mídia removível.
- **3.** Desligue o computador e os dispositivos externos.
- **4.** Desconecte o cabo de alimentação da tomada elétrica, em seguida, do computador.
- **5.** Desconecte os componentes do sistema e dispositivos externos de suas fontes de alimentação, em seguida, do computador.
- **E** NOTA: Verifique se todas as placas estão acomodadas adequadamente e protegidas nos slots da placa antes de transportar o computador.
- **6.** Embale os componentes do sistema e dispositivos externos em suas caixas originais ou em embalagens semelhantes com material suficiente para protegê-los.

# <span id="page-46-0"></span>**Índice**

#### **B**

bloqueios Bloqueio de Segurança para HP Business PC [34](#page-39-0) bloqueio do cabo [33](#page-38-0) cadeado [33](#page-38-0)

### **C**

conexão dos cabos da unidade [16](#page-21-0)

#### **D**

descarga eletrostática, prevenção contra danos [37](#page-42-0) DIMMs. *Consulte* memória

#### **E**

especificações memória [8](#page-13-0)

### **I**

instalação bateria [30](#page-35-0) cabos da unidade [16](#page-21-0) leitor de cartão de mídia [22](#page-27-0) memória [8](#page-13-0) placa de expansão [11](#page-16-0) unidade de disco rígido [27](#page-32-0) unidade óptica [19](#page-24-0) instruções para instalação [1](#page-6-0) instruções para operação do computador [39](#page-44-0) instruções sobre ventilação [39](#page-44-0)

### **K**

kit de segurança do chassi [36](#page-41-0)

### **L**

leitor de cartão de mídia instalação [22](#page-27-0) remoção [21](#page-26-0)

#### **M**

memória especificações [8](#page-13-0) instalação [8](#page-13-0)

#### **P**

painel de acesso reinstalação [4](#page-9-0) remoção [3](#page-8-0) painel frontal reinstalação [7](#page-12-0) remoção [5](#page-10-0) remoção dos painéis de fechamento [6](#page-11-0) placa de expansão instalação [11](#page-16-0) remoção [11](#page-16-0) preparação para transporte [40](#page-45-0)

### **R**

remoção bateria [30](#page-35-0) leitor de cartão de mídia [21](#page-26-0) painel de acesso do computador [3](#page-8-0) painel frontal [5](#page-10-0) placa de expansão [11](#page-16-0) placa PCI Express x1 [12](#page-17-0) placa PCI Express x16 [13](#page-18-0) tampa do slot de expansão [12](#page-17-0) tampas do painel frontal [6](#page-11-0) unidade de disco rígido [23](#page-28-0) unidade óptica [18](#page-23-0)

## **S**

segurança Bloqueio de Segurança para HP Business PC [34](#page-39-0) bloqueio do cabo [33](#page-38-0) cadeado [33](#page-38-0) Kit de Segurança de Chassi HP [36](#page-41-0) substituição da bateria [30](#page-35-0)

## **T**

tampa do slot de expansão reinstalação [13](#page-18-0) remoção [12](#page-17-0)

#### **U**

unidade de disco rígido instalação [27](#page-32-0) remoção [23](#page-28-0) unidade óptica instalação [19](#page-24-0) limpeza [40](#page-45-0) precauções [40](#page-45-0) remoção [18](#page-23-0) unidades conexão de cabos [16](#page-21-0) instalação [16](#page-21-0) localizações [15](#page-20-0)